## **ANZELA-QI | Getting started in 5 steps**

**January 2021**

Once the Principal Investigator at your hospital has asked ANZELA-QI to create an account for you…

**1. You will receive an email titled "***REDCap access granted***" – click the link to setup your password**

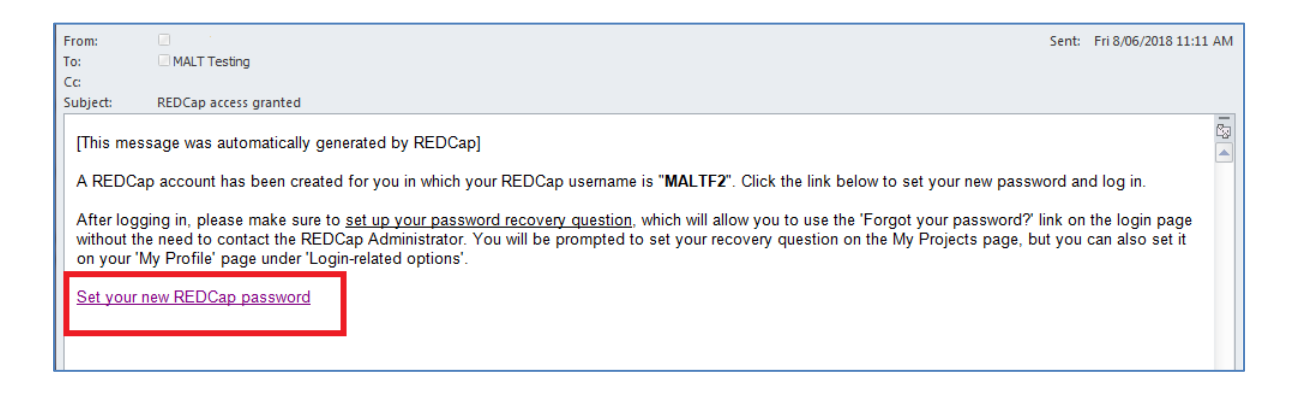

**2. Create your own password – select** *Submit*

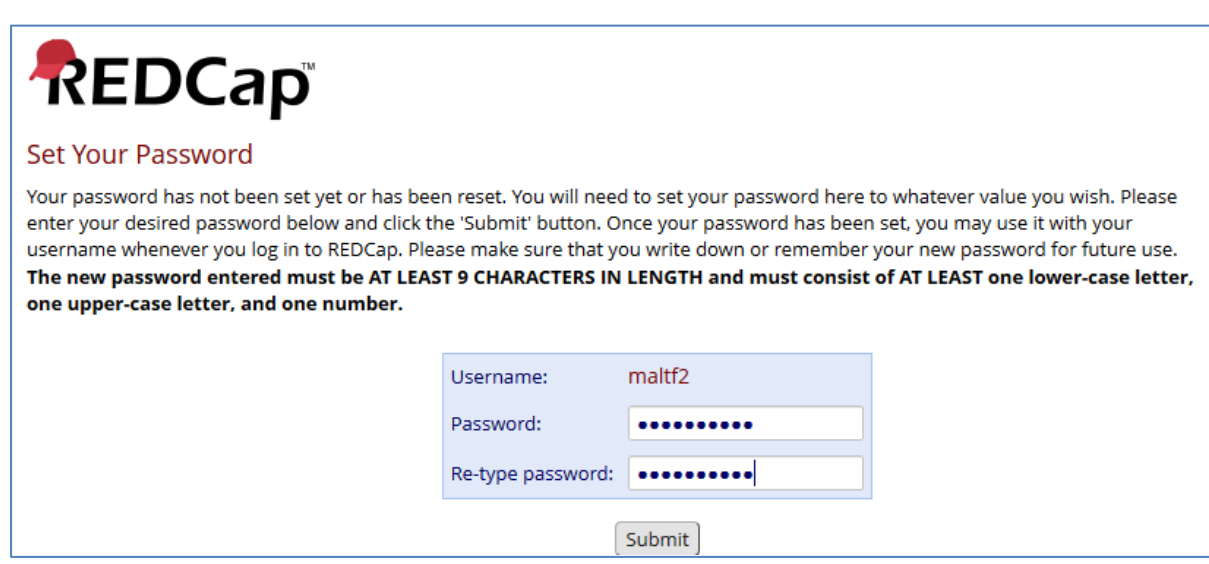

## **3. Go to** *My Projects*

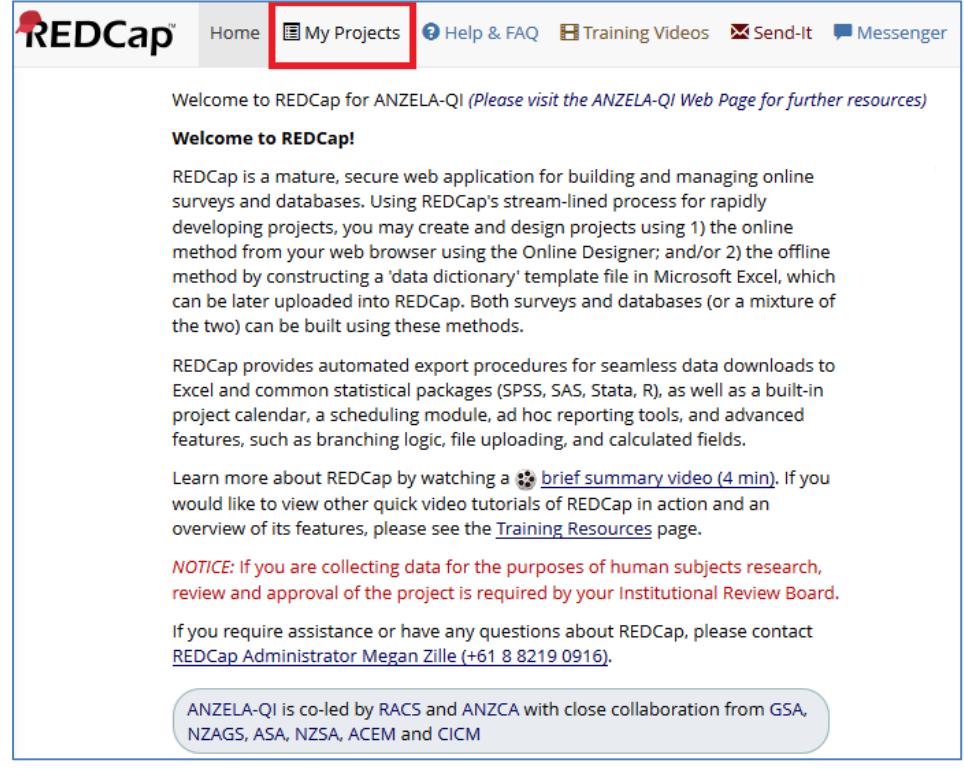

## **4. Select** *ANZELA-QI*

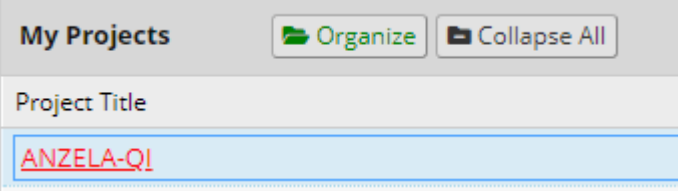

## **5. You are now ready to start entering records into ANZELA-QI!**

Select *Add/Edit Records* or *Record Status Dashboard* to do this

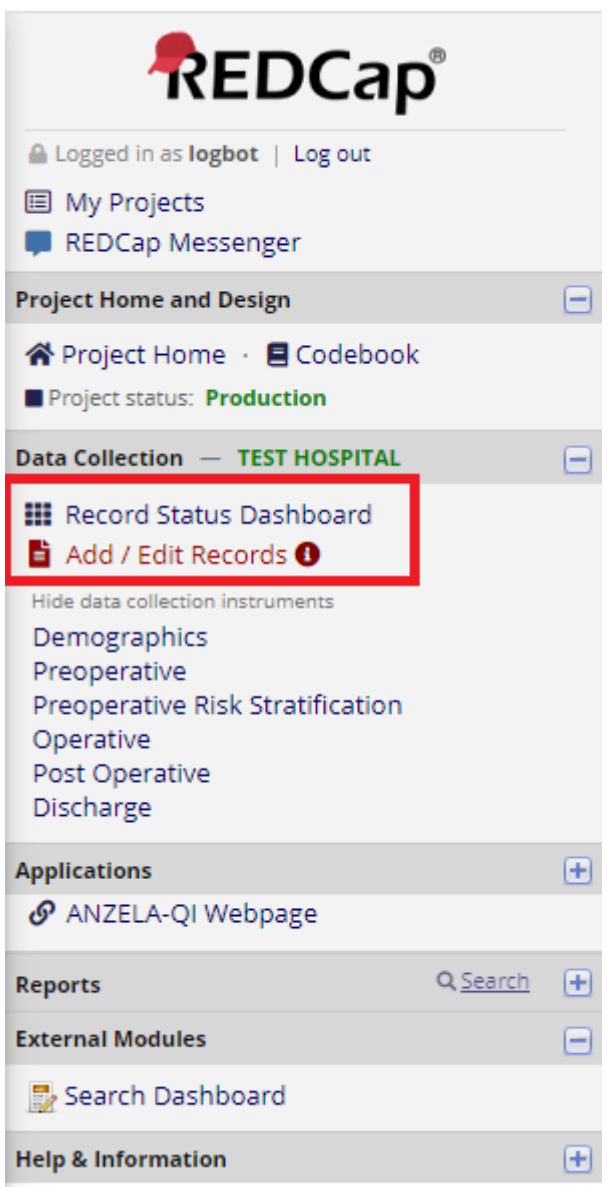

See *Creating Records in 6 Steps Guide* for quick and easy instructions on entering a case.